## **What you can do in UGENE?**

When open UGENE for the first time, there is an empty UGENE window with the main menu bar on the top of the window:

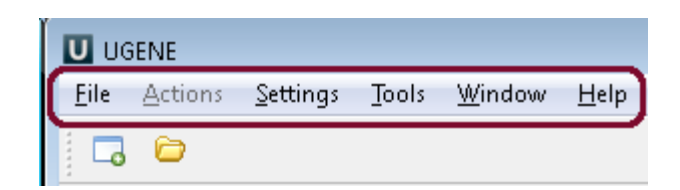

Using these menus you can run many algorithms, configure different settings and get help:

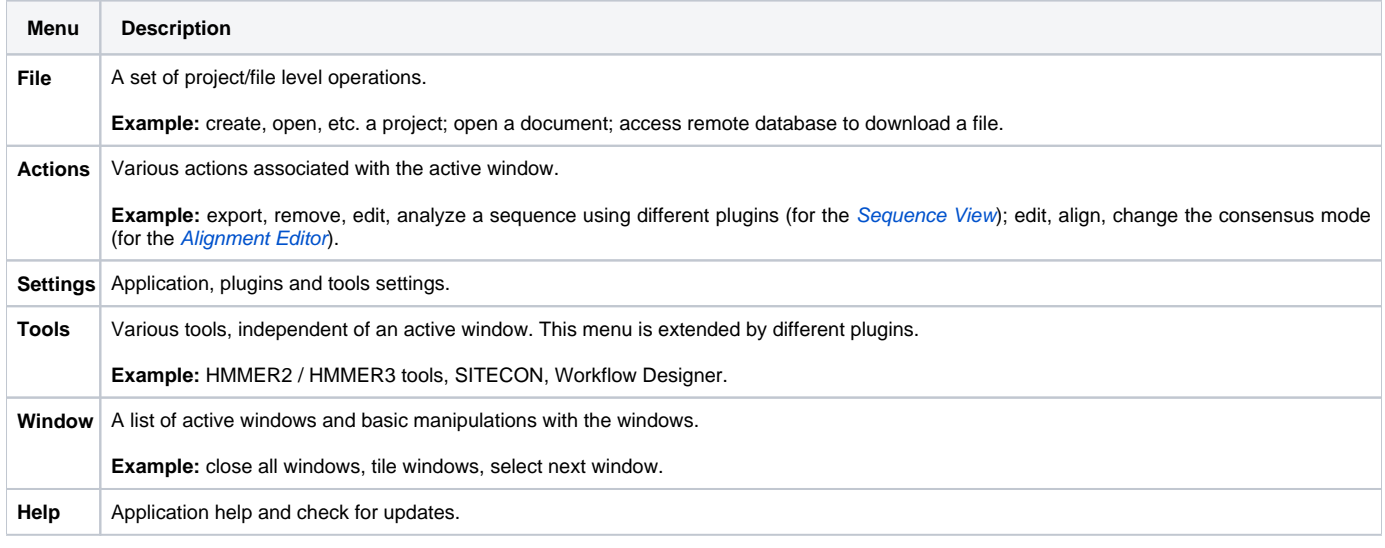

The menus can be dynamically populated with new actions added by plugins.

You can select and analyze different files such as sequences, multiple sequence alignments, short reads assemblies and etc. To open a file click on the Fil e-->Open or click on the Open icon and choose the file:

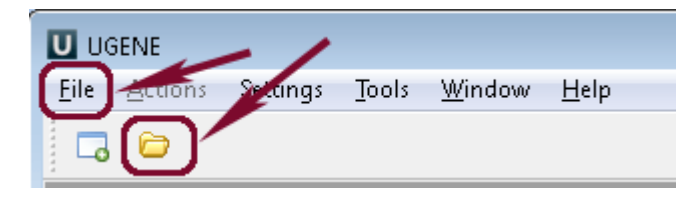

You can use UGENE sample files. There are the following sample data: ABIF, ACE, Assembly, CLUSTALW, EMBL, FASTA, FASTQ, Genbank, GFF, HMM, MMDB, MSF, Newick, PDB, Raw, SCF, Stockholm, Swiss-Prot. These files are located in the main UGENE directory: ugene/data/samples.

- [View, edit and annotate DNA, RNA and protein sequences](https://doc.ugene.net/wiki/display/QSG/View%2C+edit+and+annotate+DNA%2C+RNA+and+protein+sequences)
- [View, edit and align multiple sequence alignments](https://doc.ugene.net/wiki/display/QSG/View%2C+edit+and+align+multiple+sequence+alignments)
- [View, align and assemble short reads](https://doc.ugene.net/wiki/display/QSG/View%2C+align+and+assemble+short+reads)
- [3D structures and surface algorithms](https://doc.ugene.net/wiki/display/QSG/3D+structures+and+surface+algorithms)
- [Workflow Designer: pipelines and repeatable experiments](https://doc.ugene.net/wiki/display/QSG/Workflow+Designer%3A+pipelines+and+repeatable+experiments)